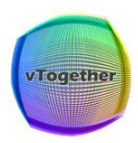

# **vTogether - A Guest's Guide**

Come and dip your toes in the metaverse! A very different type of virtual experience to gather with friends and colleagues. Here are a few instructions and tips before you access

### **Accessing the space**

Please use a desktop or laptop to access. You can access on a phone or android tablet (iPads are not currently supported) but you will miss out on some of the key functionality – e.g. video and cameras

When you first go in, you'll be asked to grant permission for your browser to use your camera and audio - there is a help button on the entry page if you have any problems with this

If you still have zoom/teams/skype or any other application that uses your microphone or camera please ensure they are fully closed before you try to access the vTogether space

#### **Internet browsers**

The best internet browser to access vTogether is Chrome either on Mac or PC. Edge is also good and Firefox works well but can be a little more erratic in performance. Safari is not fully supported and therefore not currently recommended

#### **Headphones**

There is ambient sound in vTogether which is personal to you - headphones ensure a great experience, without headphones higher volume can result in feedback for other guests or mixed sounds which isn't fun

## **Moving around**

Once you are in the space you will have a little avatar that you can move around using your cursor keys or mouse (which will be a set of footprints) – just click where you want them to go and explore

## **Talking to others**

Get your avatar close to another and your cameras will connect. Walk away from them to disconnect

## **Interacting with the space**

When you are in the space there may be video to watch or objects to click on. If your cursor key changes from a set of footprints to a pointing hand that means there is something to click and view